## Interface Software

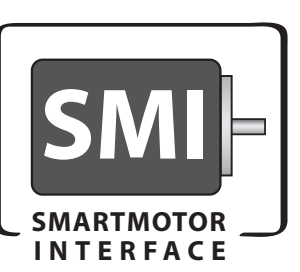

Free Download from Website

Animatics' SMI™ software provides an easy-to-use Microsoft Windows compatible interface to your Animatics SmartMotor™. Using SMI, you can define multiaxis motion control for 1 to 100 SmartMotor. SMI includes a terminal program, program editor, and source level debugger.

Standard SMI features include a Tools menu to set PID tuning parameters and plot the step response, motor info and dynamic status tracking, and online help and documentation. The latest release of SMI can open multiple windows for program editing, instantly address multiple motors, and upload programs from

motors. Simply write and download your application to the configured SmartMotor and reboot the motor to start your application working.

Download SMI at no cost from the Animatics web site (www. animatics.com) or from the product CD-ROM, and use the installation wizard to install SMI, SMIEngine™, and Coordinated Motion.

## **Features in SMI**

The latest release of SMI adds extensive user interface improvements, functional enhancements, and new utilities that help you develop, test, run, and deploy your Animatics SmartMotor<sup>™</sup> applications.

Projects Feature. Do you need to put an SMI project on hold? You can save your communications, configuration, and preferences settings with the new Project option. The Project menu option allows you to manage and save your workspace settings and applications configuration settings.

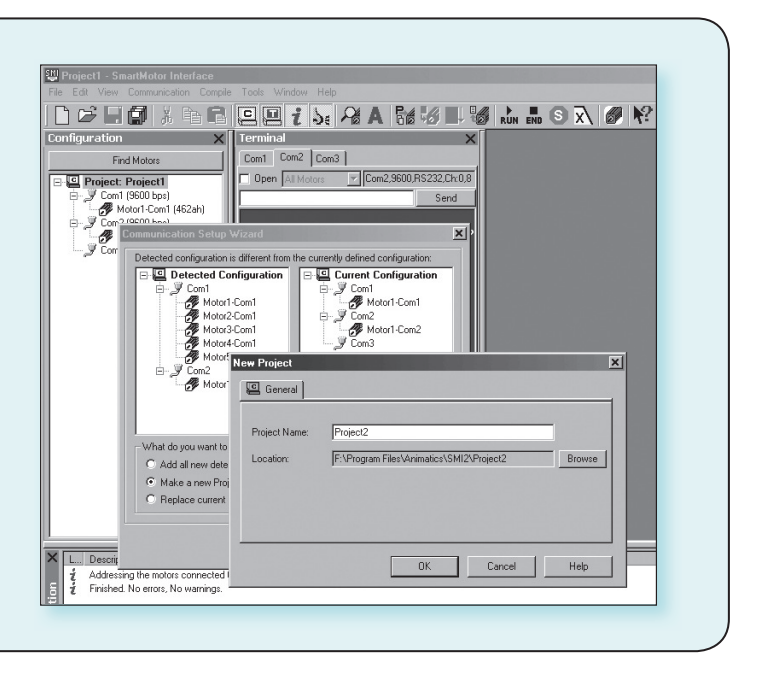

**Communications** with Ethernet, CANopen, RS-232 and RS-485 SmartMotor™

Com1 Com2 Ethernet | USB | CAN Channel 0 | Open All Motors  $\sqrt{\blacksquare}$ Com2,9600,RS232,Ch:0

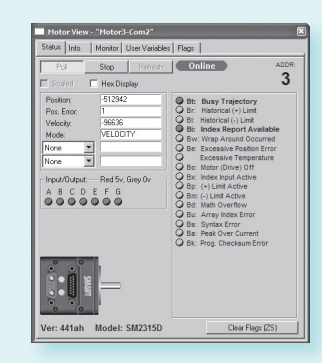

**The Polling Window** Interface has special userdefined polling features to help you monitor important functions conveniently. Monitor different status bits, variables, and I/O from any motor in a chain, even during application execution.

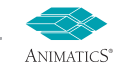

## **Interface Software**

## SMI™ - SmartMotor™ Interface

The Information window displays error and information messages and allows you to go directly to the message's source location.

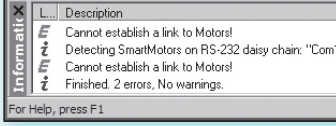

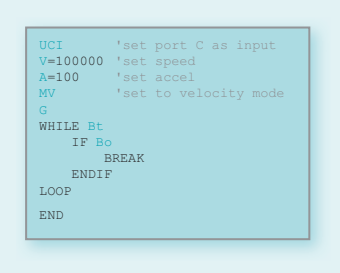

**Editor window** Uses different colors for different code elements, such as keywords or comments

The **Terminal** window creates tabbed  $\overline{a}$ page for each port so you can communicate with individual **or** multiple SmartMotor™.

The Serial Data Analyzer displays data transfers between your computer and Animatics SmartMotor™. You can filter the data to display only the information you want; for example, choose to display transmitted data, received data, or echoed data.

The Chart View is a collection of user-defined motor parameters (Chart Items) that you can select to monitor during motor operation in a dynamic graphical display.

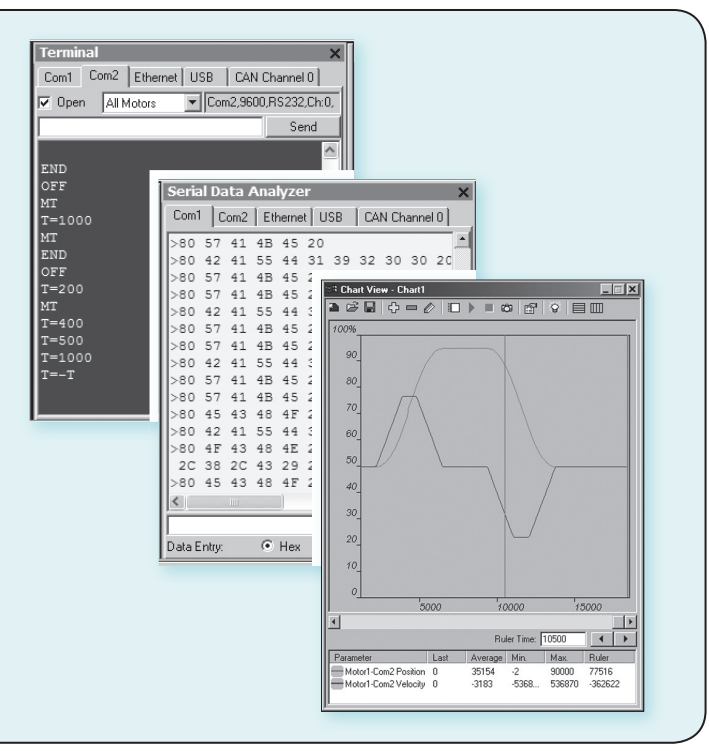

SmartMotor™ Playground. Would you like to be able to see and modify your motion control settings on-the-fly? With SMI you can. The Playground automatically detects connected motors and gathers data in the Motor Info tab. In the SMI Playground you can modify Torque, Velocity, and Position settings in real-time. Using numerical values for input or the interactive interface with drag and drop, sliders, and radio buttons, you can see the results immediately.

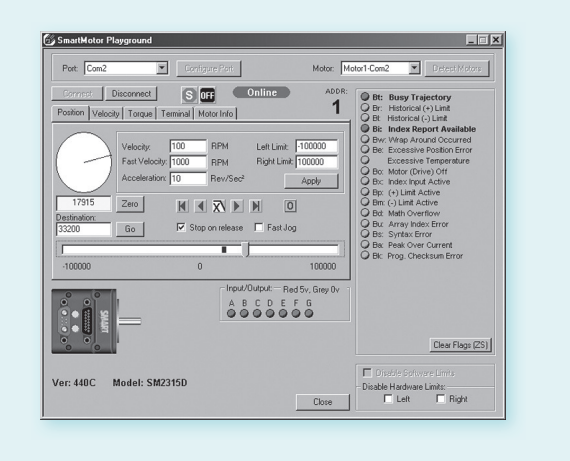

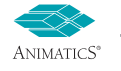

. . . . . . . . . . .

**APPENDI)**